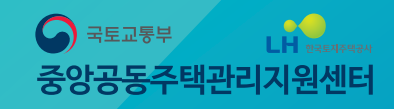

# **온라인 컨설팅 시스템 사용자 매뉴얼**

비대면(UNTACT) 문화 확산에 따른 수요자 맞춤형 서비스를 제공하고 컨설팅 수혜단지 확대를 위해 **'온라인 컨설팅 시스템' 구축**

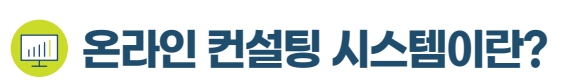

아파트의 운영 실태를 스마트폰, PC 등을 이용하여 쉽고 간편하게 진단해 볼 수 있는 시스템

### **진단주체**

관리소장, 입주자대표회의, 입주자 등 누구나

### **진단분야**

· 관리행정(4개분야) : 회계분야, 주택관리업자 및 사업자선정분야, 장기수선분야, 입주자대표회의 및 관리규약분야

· 기술자문(4개분야) : 승강기교체공사, 배관교체공사, 옥상방수공사, 도장공사

### **컨설팅 절차**

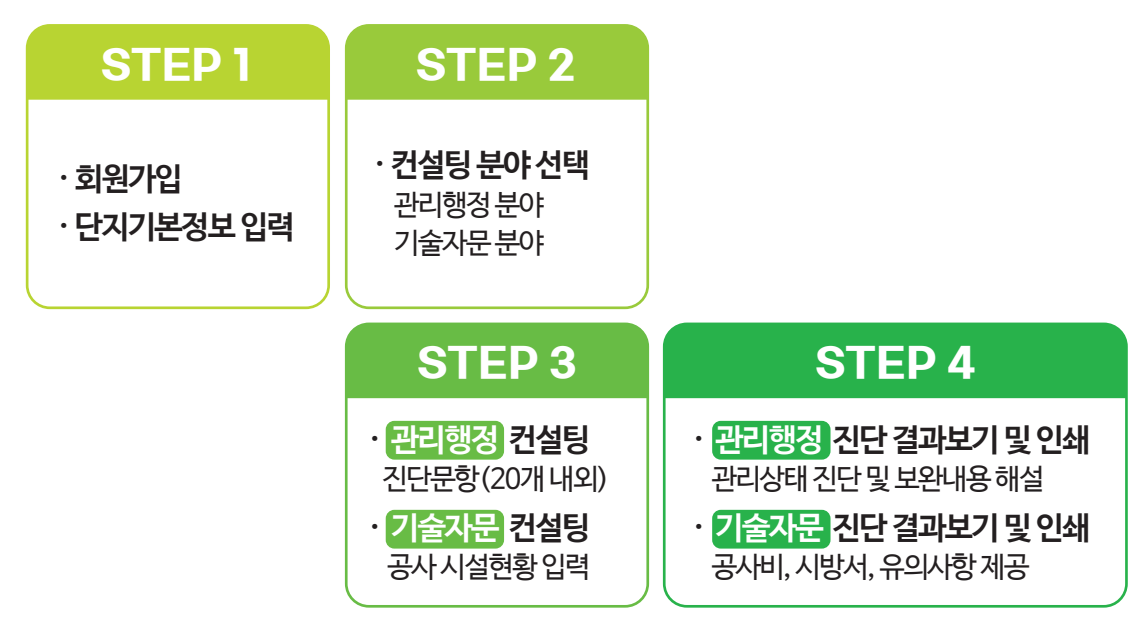

### **사용방법**

중앙공동주택관리지원센터 홈페이지(http://myapt.molit.go.kr) 접속하여 **'공동주택관리 컨설팅' ▶ '온라인 컨설팅'**

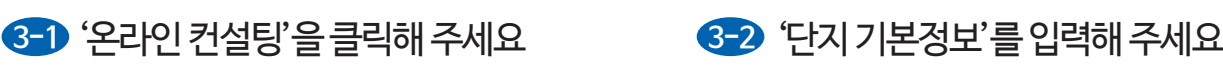

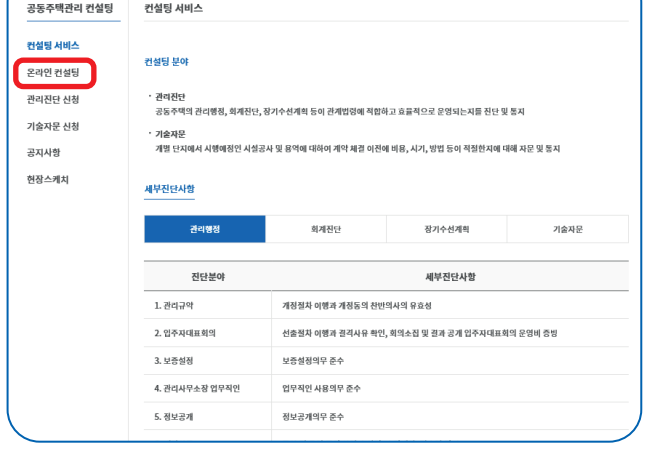

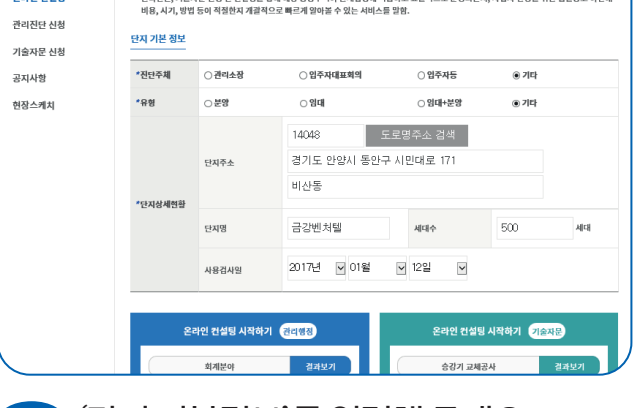

.<br>이 시간에서 가스 안 더 나서 잘 거쳐 하오 등에 제가 가는 정말자 어떻게 하지 않았어요 수 있다.

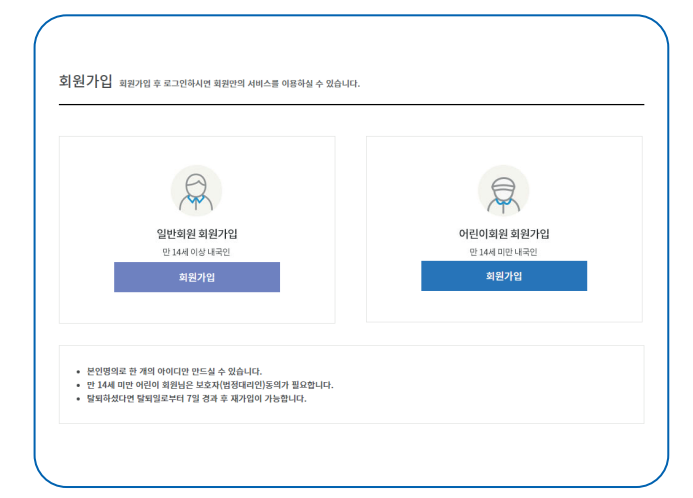

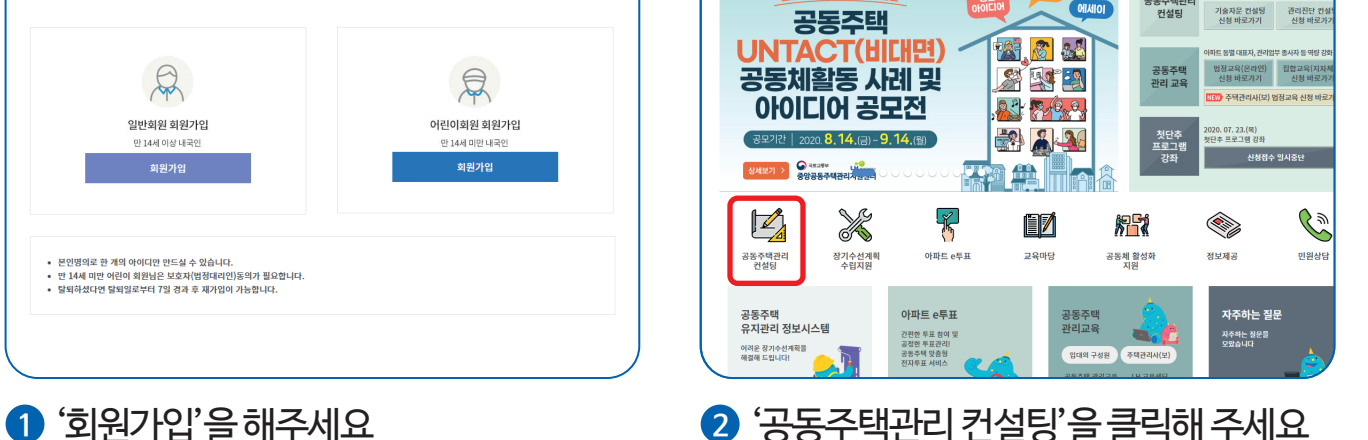

**BROIS DRING** 

 $\bm{\times}$ 

 $\overline{P}$  $\epsilon_{\delta}$ 

TR

21°C 인천광역시<br>미세먼지 좋음 총 초미세

.<br>H 다지류 진전 반5

 $\boxed{\alpha}$ 

공동주택관<br>컨설팅

 $\bullet$ 

<mark>◆</mark><br>중앙공동주택관리지원센터

공동주택관리 컨설팅

컨설팅 서비스

o stol aralel

온라인 컨설팅

온라인 컨설팅 이란?

포스트코로나 시대에 적합한

### **STEP 1**

## 컨설팅 절차별 이미지 부연 설명

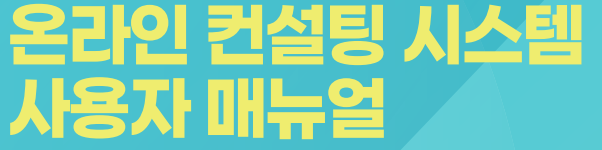

### **관리행정(4개 분야)** 회계분야, 주택관리업자 및 사업자선정분야, 장기수선분야, 입주자대표회의 및 관리규약 분야

### 승강기교체공사, 배관교체공사, 옥상방수공사, 도장공사

### **기술자문(4개 분야)**

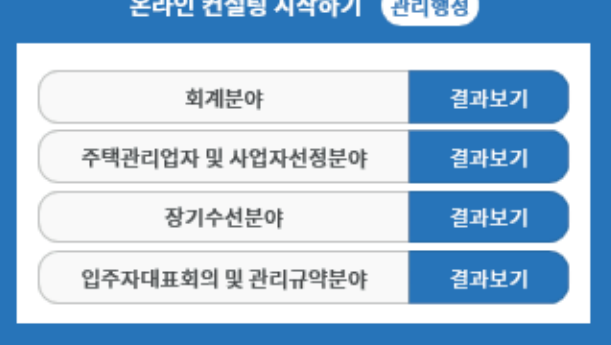

### 승강기 교체공사 결과보기 배관 교체공사 결과보기 옥상 방수공사 결과보기 도장공사 결과보기

### 온라인 컨설팅 시작하기 기술자문

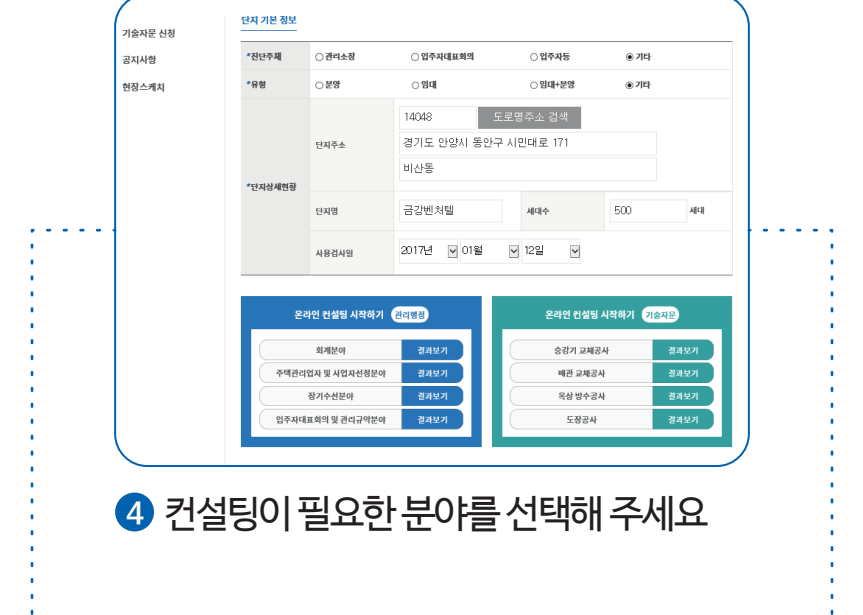

### **STEP 2**

# 컨설팅 절차별 이미지 부연 설명

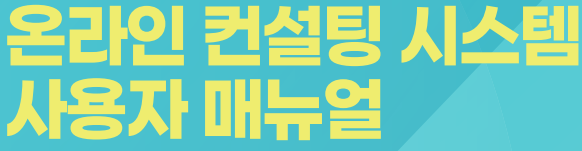

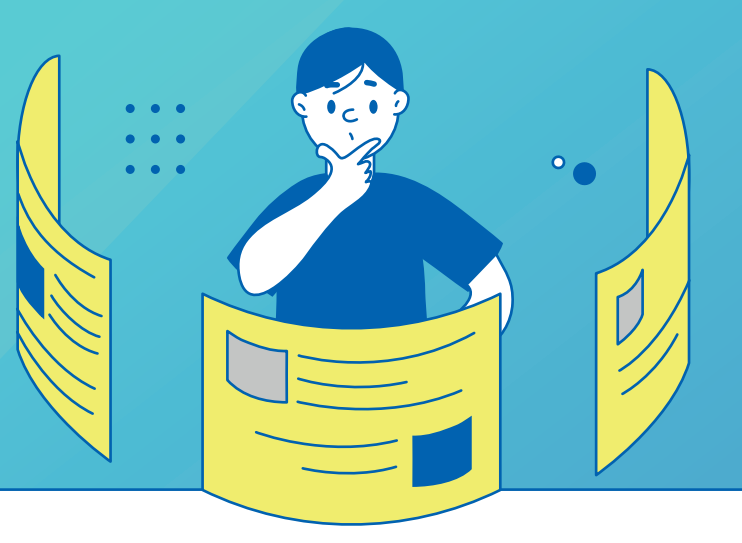

# **온라인 컨설팅 시스템 사용자 매뉴얼**

Q

### 컨설팅 절차별 이미지 부연 설명

**STEP 3**

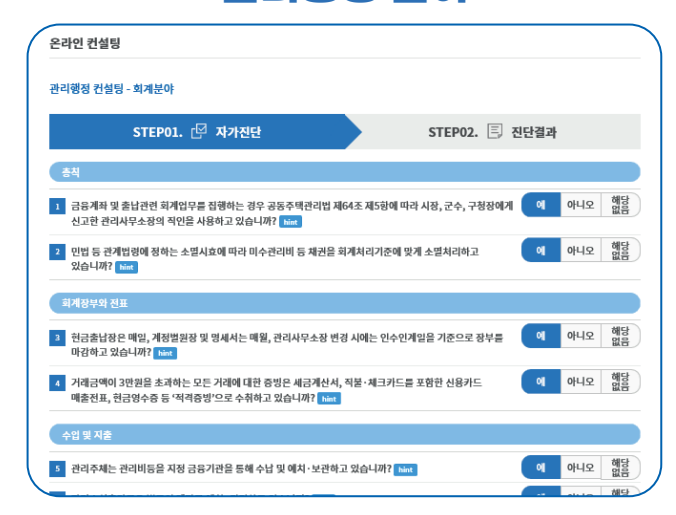

### **5** 관리진단을 위한 자가진단 문항을 작성해 주세요

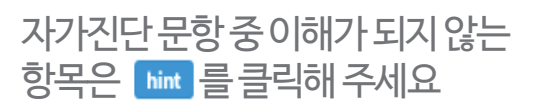

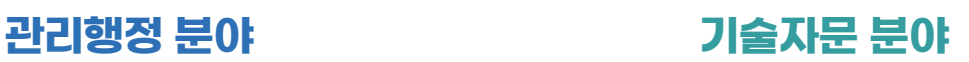

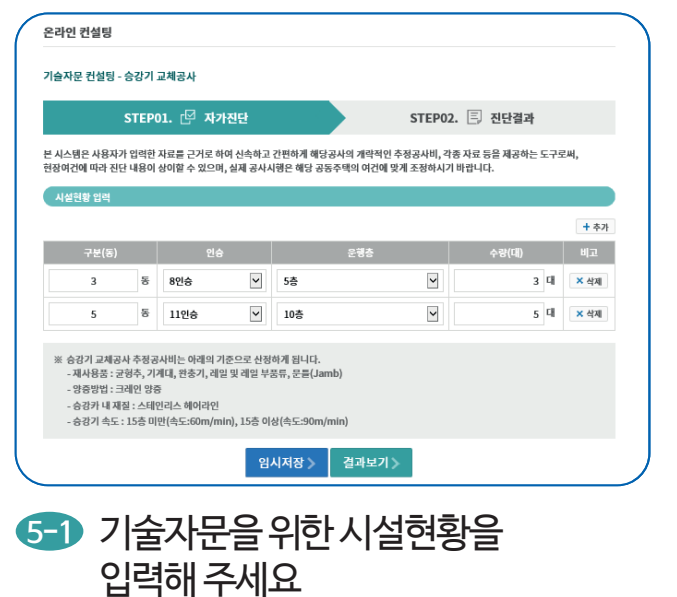

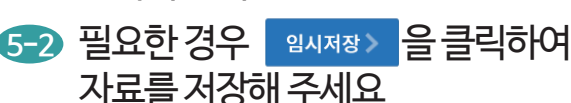

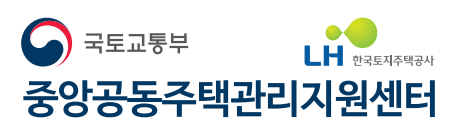

문의처 : **1600-7004**

**비대면(UNTACT) 문화 확산, 중앙공동주택관리지원센터가 앞장서겠습니다.**

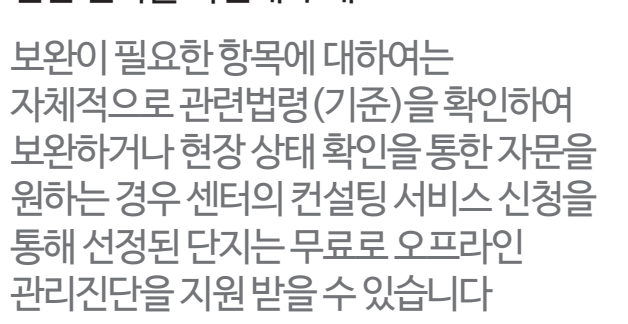

### **6** 진단 결과를 확인해 주세요

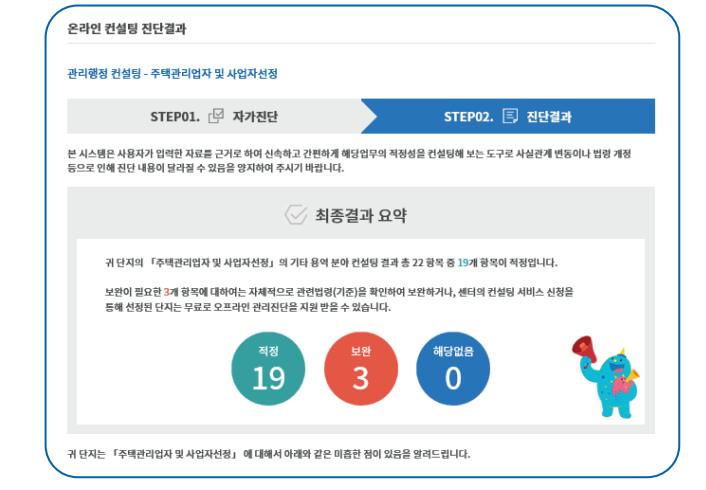

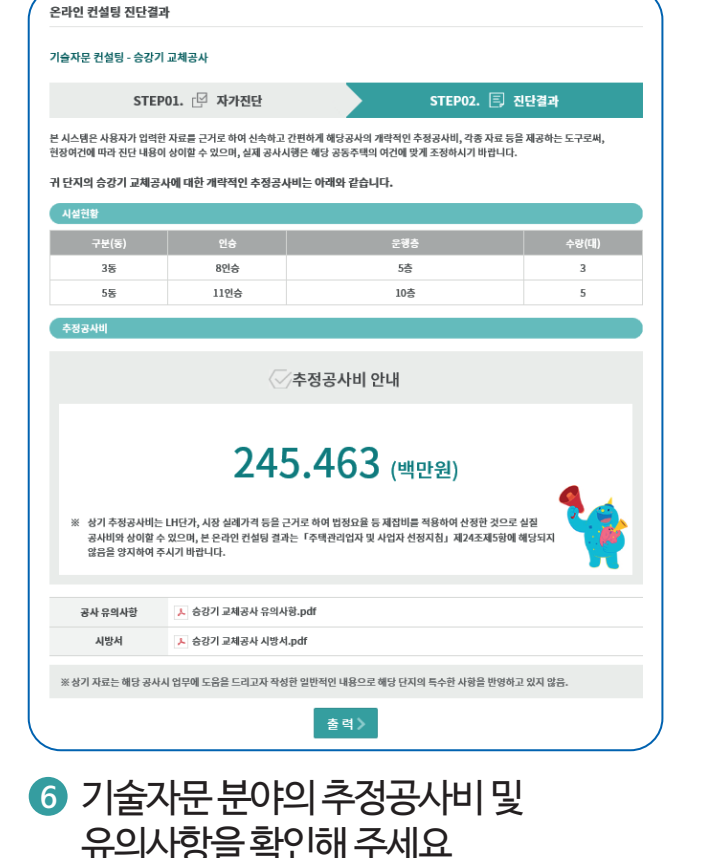

### **관리행정 분야 기술자문 분야**

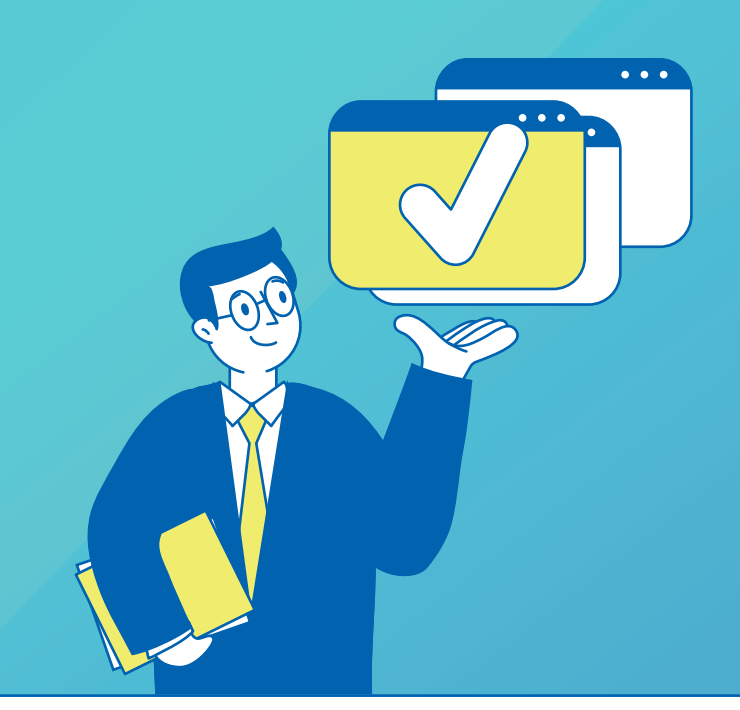

### **STEP 4**

# **온라인 컨설팅 시스템 사용자 매뉴얼**

컨설팅 절차별 이미지 부연 설명